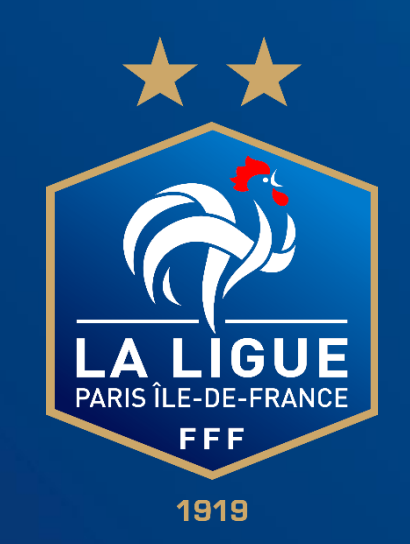

# **Nouveau module « compétition »**

*Comment faire une demande de modification de match* 

*dans FOOTCLUBS*

#### **Faire une demande de modification de match dans FOOTCLUBS** 1 Aller sur votre compte Footclubs  $\begin{array}{c} \n\bullet \quad \textbf{2} \n\end{array}$ 2/ Cliquer sur « Epreuves – championnats & Coupes » Foot**clu** Saison 2023-2024 V ■ Compétitions Ligues <sup>→</sup> Districts > Compétitions Officielles Michael MAURY Vous allez être redirigé vers la nouvelle application Footclubs **Irganisatio** on et de diffusion réservés © Fédération Francaise de Football 1997-2023 Usage strictement réservé aux clubs de football. L'utilisateur du Site reconnaît avoir pris con ance des Conditions Générales d'Utilisation du Site, en accepte **Autres clubs** *ivers* 3/ Cliquer sur « compétitions officielles 3Footclu Saison 2023-2024 V Michael MAURY Compétitions Ligues Districts > Compétitions Officielles Vous allez être redirigé vers la nouvelle application Footclubs ! Ornanisatio **Licence** i et de diffusion réservés © Fédération Française de Football 1997-2023 Usage strictement réservé aux clubs de football. L'utilisateur du Site reconnaît avoir pris con sance des <mark>Conditions Générales d'Utilisation du Site</mark>, en accepter et en respecter les dis \* \* 75 77 78 91 Foot, Animation Lo Autres clubs

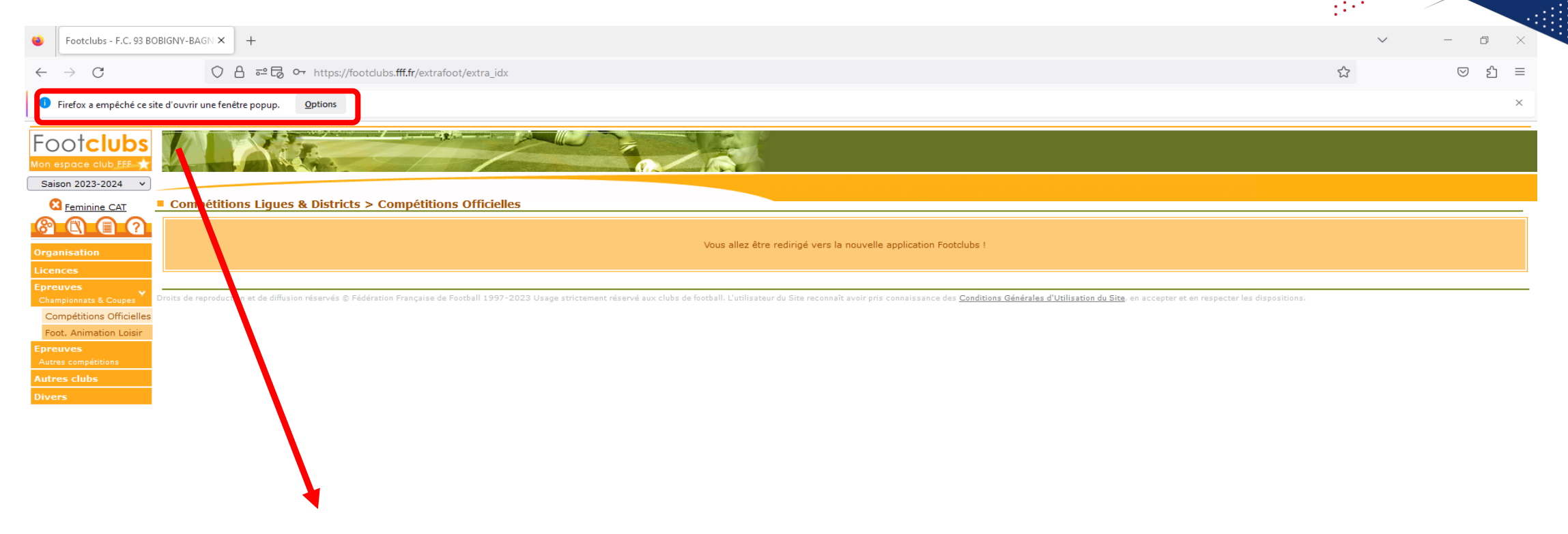

Pour information si vous n'êtes pas redirigé vers la nouvelle application Footclubs Activé le « pop-up »

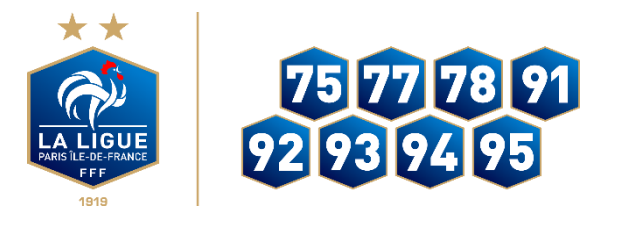

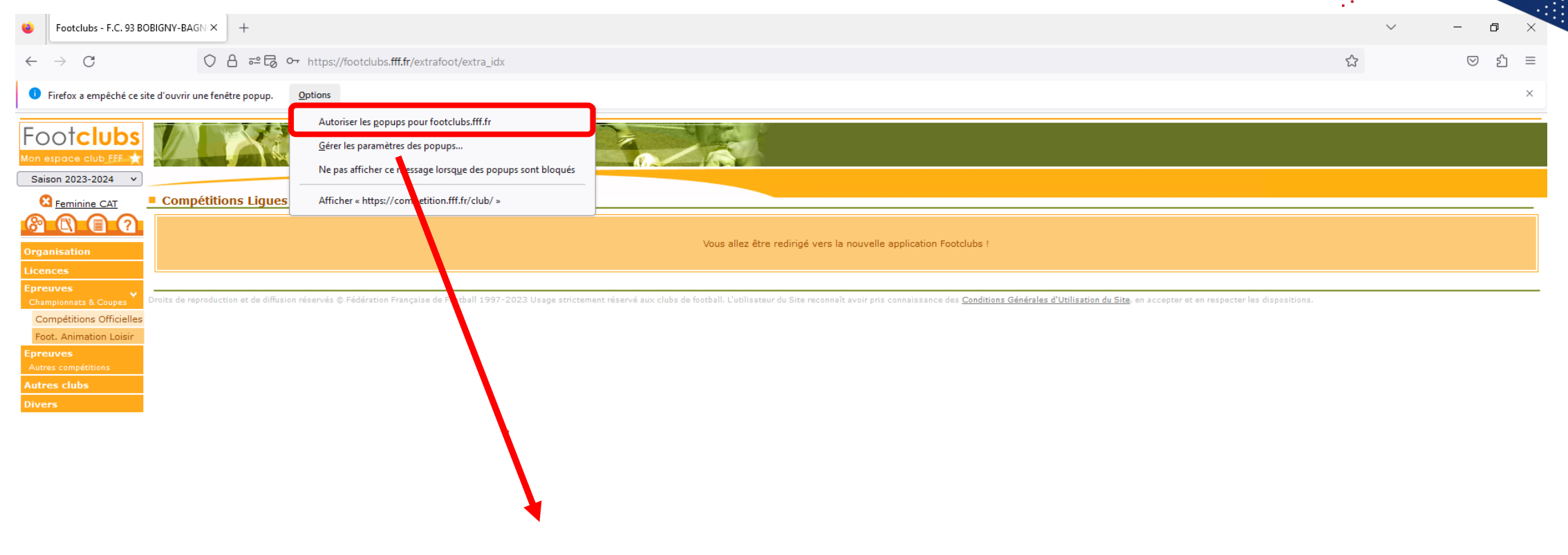

#### Autoriser les pop-ups pour footclubs.fff.fr

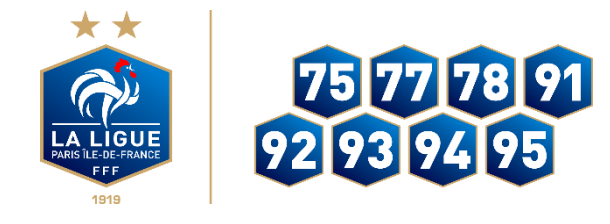

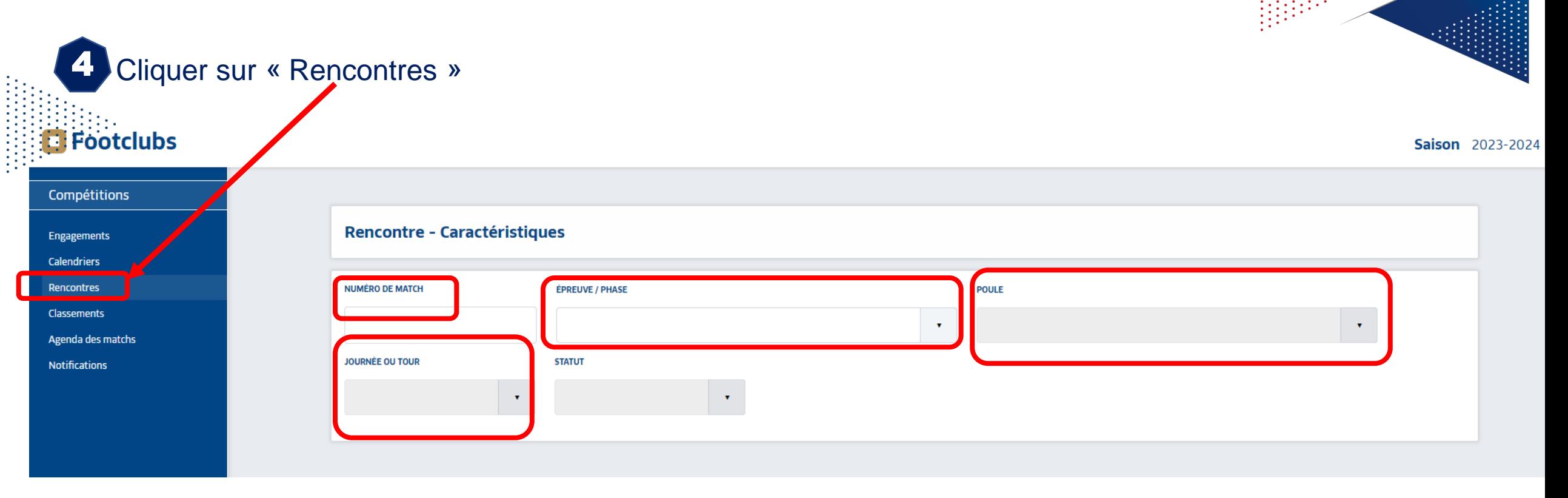

Rechercher le match concerné à l'aide des caractéristiques proposées: 5

- N° de match
- **Epreuve**
- Sélectionner la poule
- Sélectionner la journée

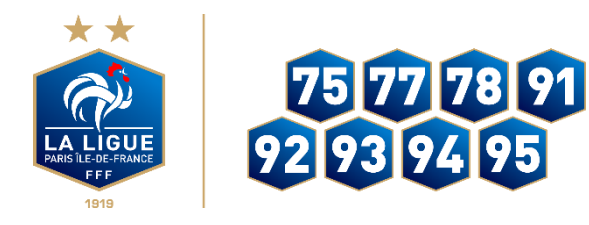

Footclubs

Compétitions

**Engagements Calendriers** Rencontres **Classements** Agenda des matchs **Notifications** 

6 Sélectionner le match de votre équipe concernée par la modification, en cliquant sur la vignette du match

#### **Saison** 2023-2024  $(?)$

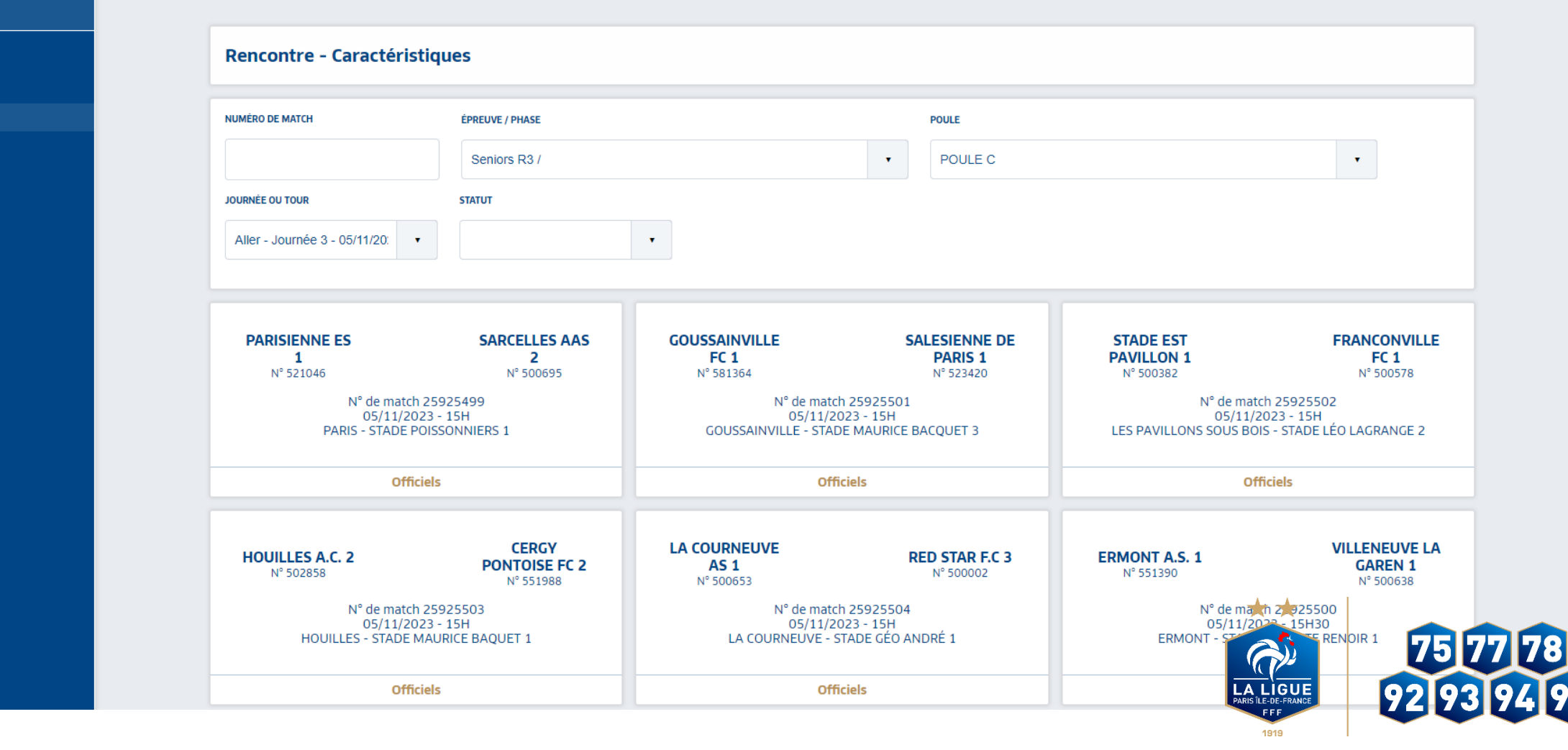

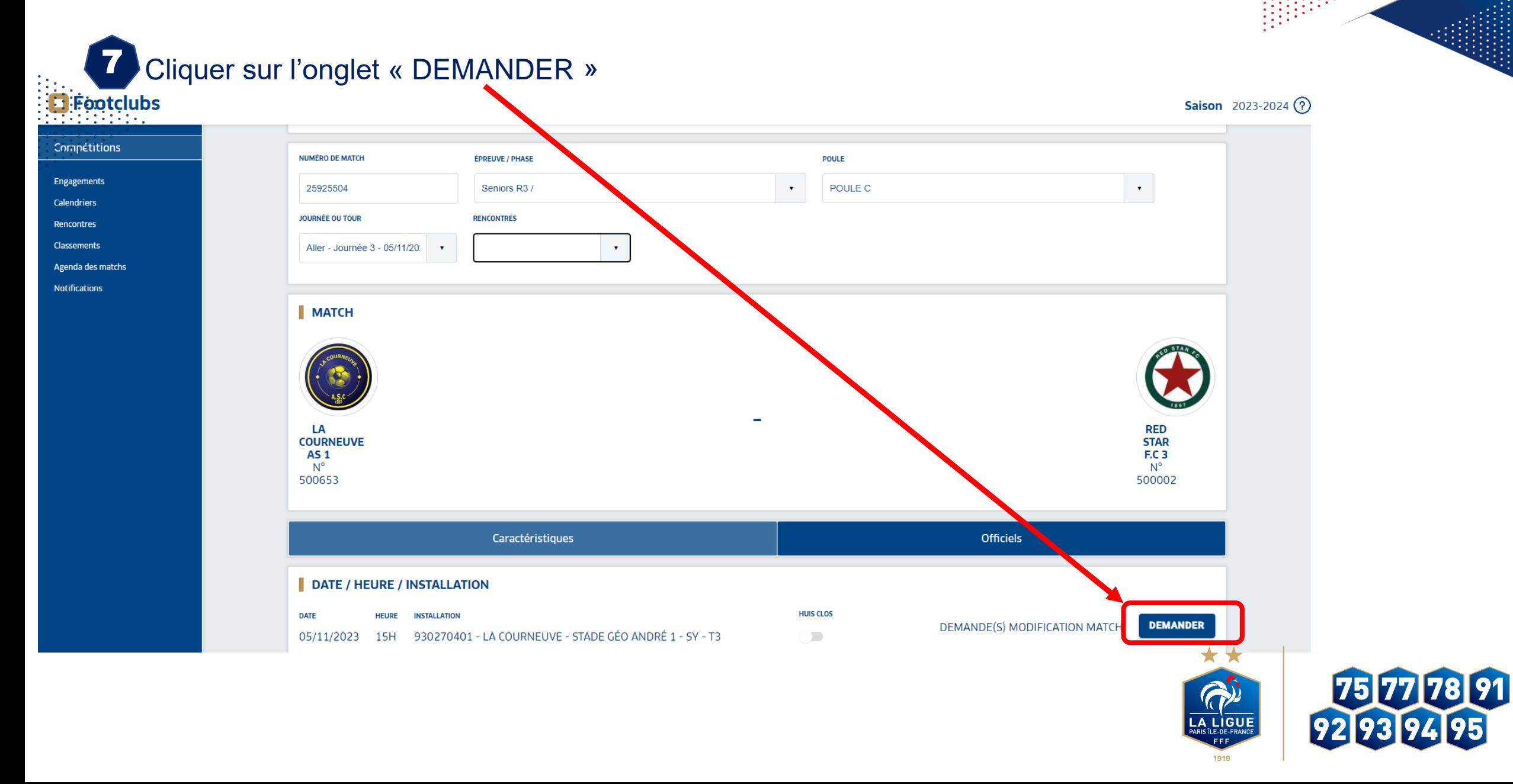

**CARACTERISTIOUES DEMANDE DE MODIFICATION MATCH** 

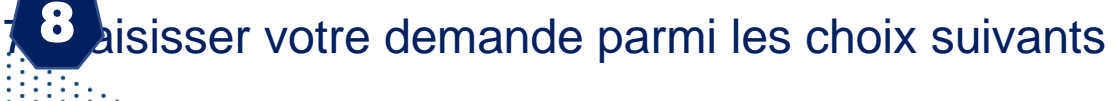

- **INVERSION**
- NOUVELLE DATE
- HEURE DU MATCH
- NOUVELLE INSTALLATION *(uniquement pour le club recevant)*

- MOTIF DE LA DEMANDE *À saisir obligatoirement*

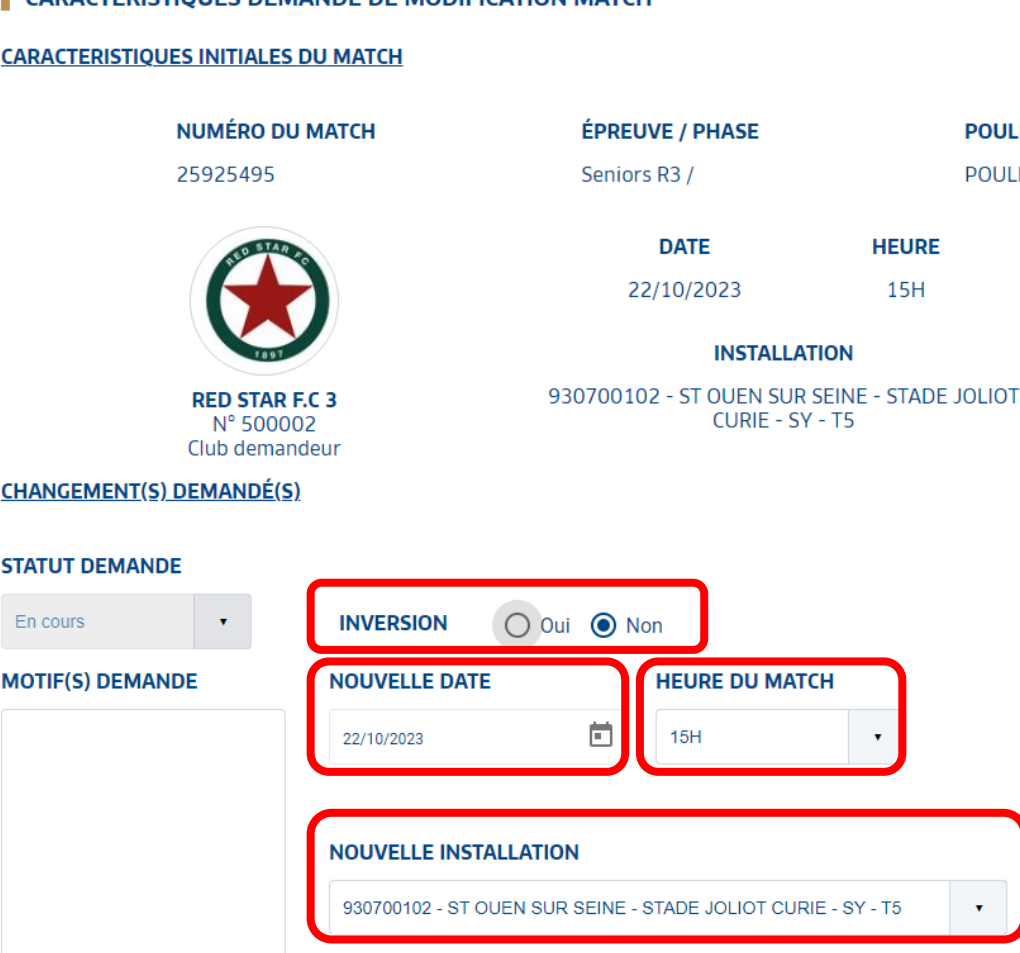

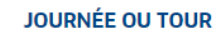

 $\overline{a}$ 

**POULE POULE C** 

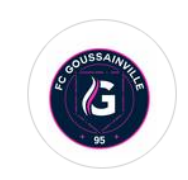

**GOUSSAINVILLE FC 1** Nº 581364 Club adverse

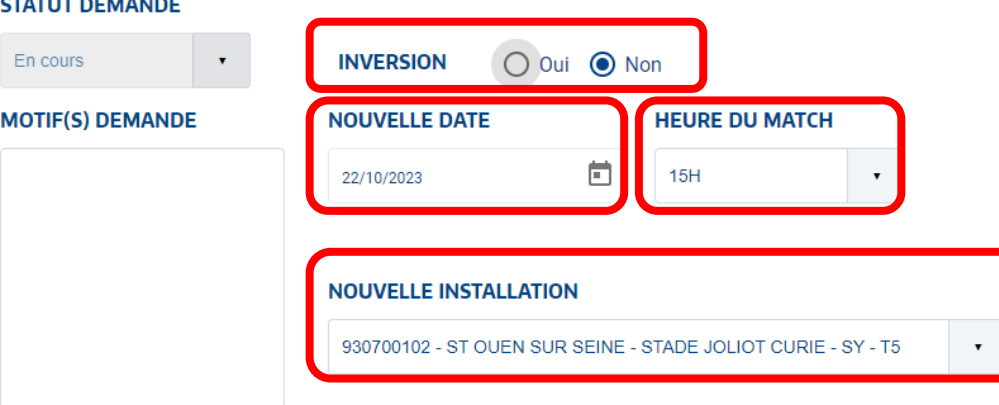

Puis cliquer sur **VALIDER** une fois le changement saisi

La demande de modification est envoyée à votre adversaire et au gestionnaire de la Compétition (Ligue ou

District) via une notification par Email.

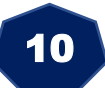

9

L'adversaire doit obligatoirement émettre un avis dans Footclubs pour que la demande puisse être

homologuée ou non par le gestionnaire de la Compétition

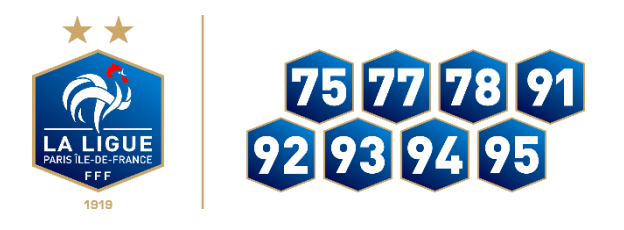

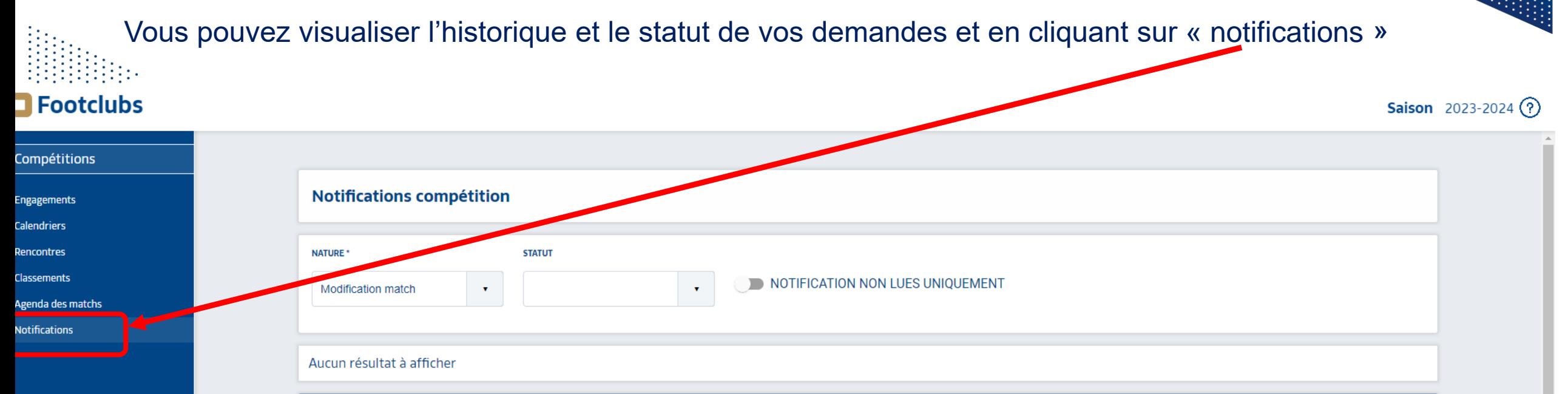

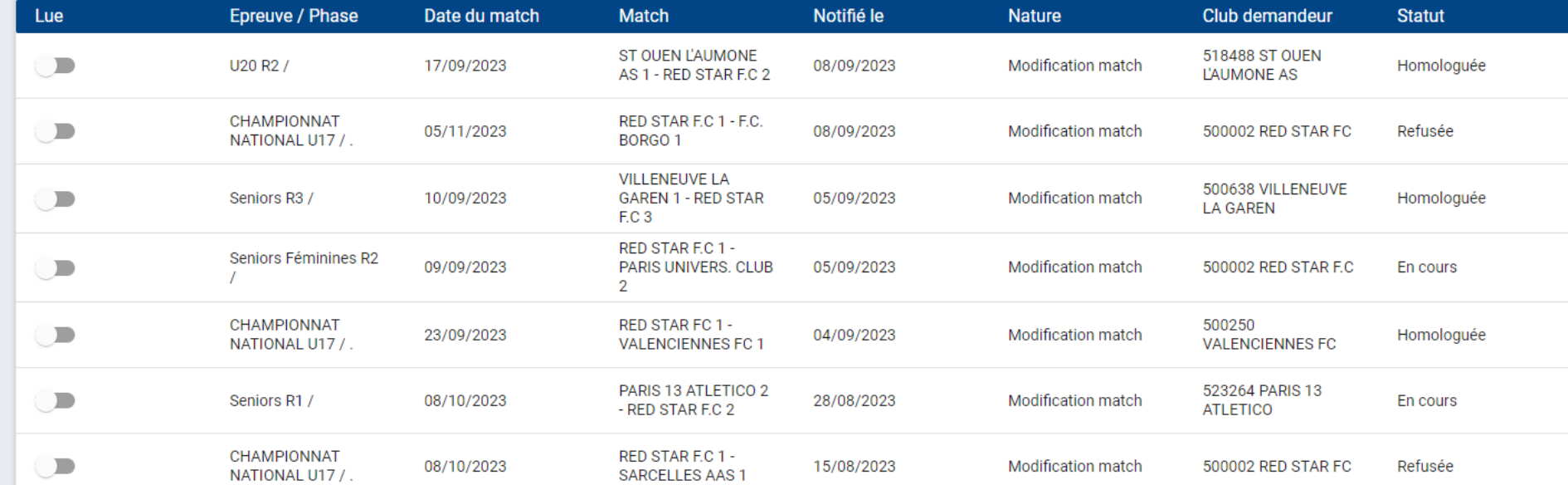